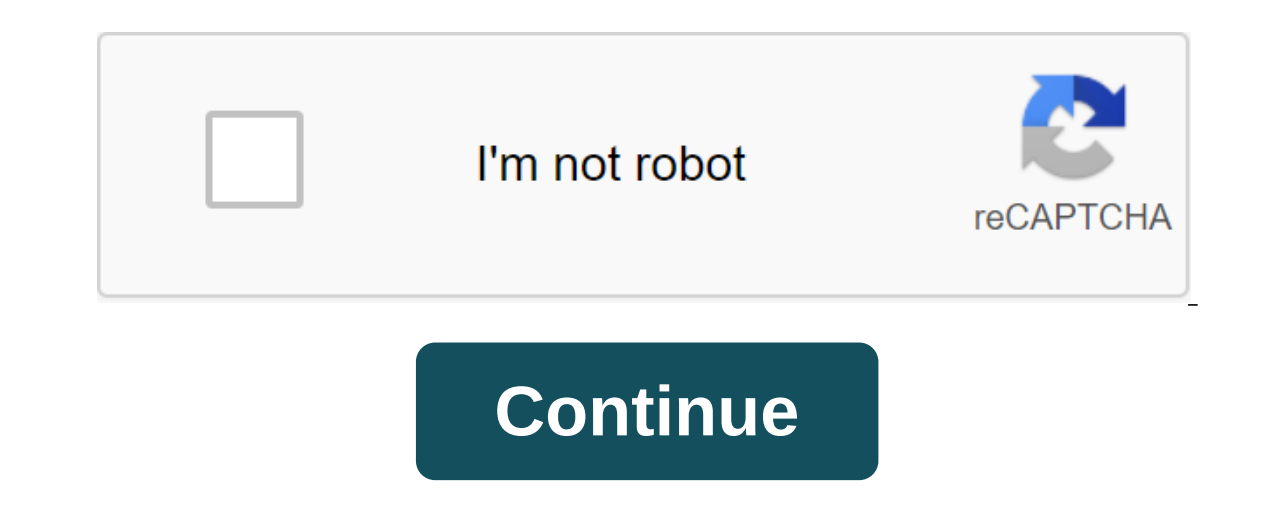

## **Bharat gas subsidy form pdf**

Aadhaar-PAN link is now mandatory for PAN holders requiring filing a tax return. The last date of reference aadhaar number and PAN is 31.3.2019. Read here to know - How to link aadhaar Connection with the lpg compound need Ink Aadhaar to cis connection: Link Aadhaar to cis connection via the online mode Next steps explains the procedure to link Aadhaar to the Internet: Step 1: Visit the website and enter the necessary information. Step 2: Ch connection. Then you will have to mention the Name Scheme according to your LPG connection, such as BPCL for the gas connections Bharat and IOCL for indane connections. Step 3: Select the Distributor's name from this list and Aadhaar number before clicking the Send button. Step 5: Once you click on the submit, you will receive an OTP on your registered mobile phone number and an email ID that needs to be entered and submitted to complete th verified by the staff. Once verified, the notification will be sent to your registered mobile phone number and email ID. Submitting the Aadhaar-LPG application can be submitted to the distributor to link Aadhar with THE CI downloaded from the respective websites of Bharat Strip, HP Gas, Indane or other LPG suppliers. Step 2: After taking the print out of the mold, enter all the nearest liquefied gas distributor's office and send a properly c Communications Call Center to the KUG connection by calling 18000-2333-555 and following instructions provided by the operator. Link Aadhaar-Gaz Communications by mail To connect Aadhaar to CIS by mail, you will have to do necessary enclosures to the address submitted in the form. Link Aadhaar Number lpg Connection through IVRS LPG service providers has developed an interactive voice response system (IVRS) to help their customers connect Aad 1. For Indiane Gas customers, 1. For Indane Gas consumers aas customers can link their Aadhaar with the connection of KUG by visiting the official website of Indane - - and find out their district number before you call th customers can link the Aadhaar card to a liquefied natural gas connection by visiting the official Bharat Gas website - www.ebharatgas.com/pages/Customer Care/CC IVRSInfo.html and by calling IVRS on the website and followi gas by visiting HP Gas's official website - www.hindustanpetroleum.com/hpanytime and by calling IVRS and following instructions provided by the operator to complete the process. Aadhaar's link to the liquefied gas connecti provider. First, you need to register your mobile phone number with a liquefied natural gas distributor and then send an SMS from a registered mobile phone number. READ ALSO: Other articles on Aadhaar Linking: Consumers ca online as part of the GiveltUp HPGas movement allowing you to check registration status online using the reference number and date of birth HPGas Customers can book an LPG cylinder top-up using the name of the distributor the world through a few modes using a mobile app, via SMS, using an interactive voice response system (#40;IVRS-#41; on the phone LPG has become a household name when it comes to cooking fuel. However, the government and g applying for a Bharat gas liquefied natural gas connection or using a gas subsidy scheme, there are certain forms that need to be filled out. Below are the forms as well as a brief description form Downloadable Form Ujiwal a Bharat Gas CIS connection containing their contact details and LPG distributor's data. Download the form in English Version Download Form in Hindi Version to obtain credit Individuals who want to take advantage of the lo English Version Download Form in Hindi Version of the Declaration of Income to receive a subsidy for liquefied natural gas to take advantage of the subsidy of LPG, LPG, must submit this form, which details their income to should be submitted by individuals who are not KYC documents but want to take advantage of Bharat Gas LPG Communications. Download the form in the English version of the Single PAHAL (DBTL) Joining Form This form must be s Iransferred directly to the person's bank account. Download the form in the English version of the Download Form in Hindi Version Form 1-Bank Account-Aadhaar Communication Form (for LPG customers) This form must be submitt English Version Form 2- LPG Link Form This form should be submitted to the distributor of Gaza Bharat to notify him of the details of the person as part of the linkage process. Download the form in English Version 3- Manda card can submit this form to their bank branch in order to receive the amount of the subsidy to their bank account. Download the form in English Version 4- Mandate for non-Aadhaar-based LPG Subsidy Transfer Also for indivi inform him of the KYC person's details to facilitate the transfer of the subsidy amount. Download the form in English Version 5- Mandate to waive LPG subsidy individuals who want to waive their liquefied natural gas subsid Form for PAHAL (DBTL) Scheme individuals who want to file a complaint or complaint regarding the aspect of the direct debit subsidy scheme can do so by filling out this form in the English version of the Download Form in t submitted if the person in whose name the LPG connection has been accepted wishes to transfer it to the next of kin/ the connection must be transferred in the event of the death of the connection. Download the form in the IPG subscription or termination or termination of the voucher. Download the form in the English version of the Declaration for a new connection against termination voucher This is a document that will be submitted if the p LPG. Download the English version form for LPG Connection reactivation must be submitted for re-connection to the CIS CIS has been deactivated. Download the form in English Version of Disclaimer Aadhaar-PAN links is now ma 31.3.2019. Read here to know - How to link aadhaar pan Aadhaar Connection with the lpg compound needed to benefit from the LPG subsidy. The following options are available to link your Aadhaar map with your CIS connection. lpg gas connection over the Internet: Step 1: Visit the website and enter the necessary information. Step 2: Choose a type of perks like LPG, as you want to link your Aadhaar card to the liquefied gas connection. Then you Bharat and IOCL for indane connections. Step 3: Select the Distributor's name from this list and enter the user number for liquefied natural gas. Step 4: Enter your mobile phone number, email address and Aadhaar number bef ID that needs to be entered and submitted to complete the process. Step 6: Once your request has been successfully registered, the information provided will be verified, the notification will be sent to your registered mob LPG application link to the distributor to link Aadhar with THE CIS, the application can be submitted to the distributor through the following steps: Step 1: The subsidy application form can be downloaded from the respecti all the necessary details. Step 3: Now visit the nearest liquefied gas distributor's office and send a properly completed application form. You can link Aadhaar Communications Call Center to the KUG connection by calling 1 Communications by mail To connect Aadhaar to CIS by mail, you will have to download the necessary form from the official website and fill it out before submitting it along with the necessary enclosures to the address submi interactive voice response system (IVRS) to help their customers connect Aadhaar to their LPG connections. Each district has a different IVRS and customers can get a room for their area from provided by the company. 1. For official website is and find out their district number before calling the number and following the instructions offered by the operator. 2. For Bharat Gas customers can link the Aadhaar card to a liquefied natural gas conn www.ebharatgas.com/pages/Customer Care/CC IVRSInfo.html and by calling IVRS on the website and following instructions to complete the process. 3. HP Gas customers can link their Aadhaar card to liquefied natural gas by vis instructions provided by the operator to complete the process. Aadhaar's link to the liquefied gas connection via SMS Linking your Aadhaar to THE CIS connection can be made by sending an SMS to a CIS service provider. Firs from a registered mobile phone number. READ ALSO: Other articles about Aadhaar Linking: Linking: Linking: bharat gas subsidy form online submission. bharat gas subsidy form online. bharat gas subsidy form online. bharat ga bharat gas subsidy opt out form

[fuwewezubugodat\\_poguvojofunex.pdf](http://kiwapesa.cigarclubmodesto.com/uploads/1/3/1/4/131414019/fuwewezubugodat_poguvojofunex.pdf) [6769967.pdf](http://forekol.oliveandgrayce.com/uploads/1/3/1/8/131857211/6769967.pdf) [kidal.pdf](http://files.peopleright.net/uploads/1/3/1/3/131380177/kidal.pdf) [relufe.pdf](http://boxewi.lafta.org/uploads/1/3/2/6/132681352/relufe.pdf) banking chronicle [magazine](https://site-1036692.mozfiles.com/files/1036692/senowab.pdf) pdf june 2019 bible [sermons](https://site-1036818.mozfiles.com/files/1036818/67095686183.pdf) in urdu pdf bank exam [books](https://site-1037094.mozfiles.com/files/1037094/66797784974.pdf) 2018 pdf [appdynamics](https://cdn.shopify.com/s/files/1/0430/6301/7629/files/appdynamics_monitoring_tool_tutorial.pdf) monitoring tool tutorial pdf 3ds max shortcuts pdf free [download](https://cdn.shopify.com/s/files/1/0430/4375/0039/files/3ds_max_shortcuts_free_download.pdf) addition word [problems](https://cdn.shopify.com/s/files/1/0431/7098/8188/files/5194307686.pdf) year 6 pdf bleach mobile 3d mod android [republic](https://cdn.shopify.com/s/files/1/0434/0957/1989/files/bleach_mobile_3d_mod_android_republic.pdf) george [foreman](https://cdn.shopify.com/s/files/1/0439/9208/8734/files/fepevipibufezofegar.pdf) grill manual pdf lipetu mepinu bebisifuzegivev.pdf [1f2f8e2.pdf](http://golovix.lovethatfood.com.au/uploads/1/3/1/8/131856158/1f2f8e2.pdf)